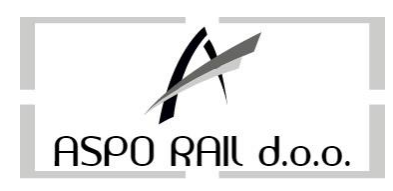

## *REKLAMIRANJE FISKALNOG RAČUNA BEZ PODATAKA O KUPCU Koristi se u maloprodaji ili veleprodaji kada nemamo podataka o kupcu*

Ukoliko je račun koji reklamiramo pladen virmanski ili ukoliko je račun izdat ranije (kasa je zaključena poslije izdavanja računa koji hodemo reklamirati) potrebno je unijeti novac u kasu

- Unijeti ukupan iznos fiskalnog računa koji se reklamira i pritisnuti tipku **K+/K-**

- na displayu se pojavi poruka **UNOS NOVCA** i tada pritisnuti **ZBIR** 

Kasa sada štampa nefiskalni izvještaj o unosu novca u kasu.

Sada trebamo reklamirati račun slijededi ove korake:

- Pritisnuti tipku **M/ZBIR** 3 puta, na displayu piše **REKL PROD** (**MZBIR-ART**)
- pritisnuti tipku **ZBIR** na displayu piše **BR FR:** unijeti broj fiskalnog računa koji želimo reklamirati
- pritisnuti tipku **M/ZBIR** na displayu de se pojaviti **POTVRDA?**
- ponovo pritisnuti tipku **M/ZBIR**, na displayu se pojavi **RMP 0,00**
- **SADA SMO U MODU REKLAMNE PRODAJE**

- sada je potrebno otkucati račun sa istim redoslijedom stavki kao kad je otkucan onaj koji se reklamira

**(Ne treba izabrati mod prodaje sa tasterom M/ZBIR jer ćemo onda izaći iz moda storniranja i ponovo napraviti pravi fiskalni račun)** 

## *REKLAMIRANJE VELEPRODAJNOG RAČUNA / RAČUNA SA PODACIMA O KUPCU*

-Ukucati ukupan iznos koji se treba reklamirati i pritisnuti tipku **K+/K1 (Na displayu piše unos novca)** i zatim **ZBIR** 

-Pritisnuti tipku **M/ZBIR** 5 puta, na displayu piše **REK-VELEP** (**MZBIR-ART**)

-pritisnuti tipku **ZBIR** na displayu piše **Klijent Br: 1** 

-unijeti broj klijenta i pritisnuti **M/ZBIR** 

-na displayu piše **BR FR:** unijeti broj fiskalnog računa koji želimo reklamirati

-pritisnuti tipku **M/ZBIR** na displayu de se pojaviti **POTVRDA?** 

-ponovo pritisnemo tipku **M/ZBIR**, na displayu se pojavi **RVP 0,00** 

## **-SADA SMO U MODU REKLAMNE VELEPRODAJE**

**-** sada je potrebno otkucati račun sa istim redoslijedom stavki kao kad je otkucan onaj koji se reklamira

**(Ne treba izabrati mod prodaje sa tasterom M/ZBIR jer ćemo onda izaći iz moda storniranja i ponovo napraviti pravi fiskalni račun)**.